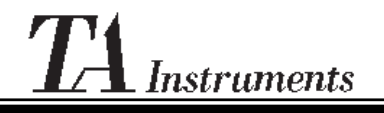

**Thermal Analysis & Rheology**

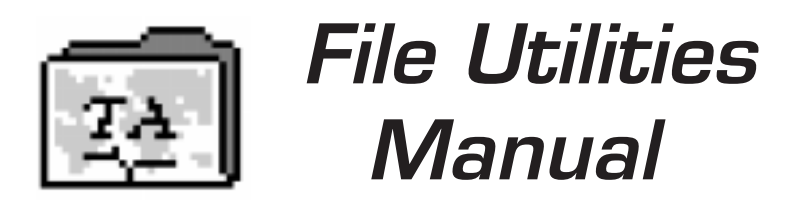

Issued August 1999 **In the UTILITIES I** PN 925612.001 Rev. B (Text and Binder) PN 925612.002 Rev. B (Text Only)

©1995, 1999 by TA Instruments, Inc. 109 Lukens Drive New Castle, DE 19720

#### **Notice**

The material contained in this manual is believed adequate for the intended use of this software. If the software or procedures are used for purposes other than those specified herein, confirmation of their suitability must be obtained from TA Instruments. Otherwise, TA Instruments does not guarantee any results and assumes no obligation or liability. This publication is not a license to operate under or a recommendation to infringe upon any process patents.

TA Instruments TA Operating software; Module, Data Analysis, and Utility software; and their associated manuals are proprietary and copy-righted by TA Instruments, Inc. Purchasers are granted a license to use these software programs on one computer. These programs may not be duplicated by the purchaser without the prior written consent of TA Instruments. Each licensed program shall remain the exclusive property of TA Instruments, and no rights or licenses are granted to the purchaser other than as specified above.

 $I$ III  $I$ TILITIES

# Using This Manual

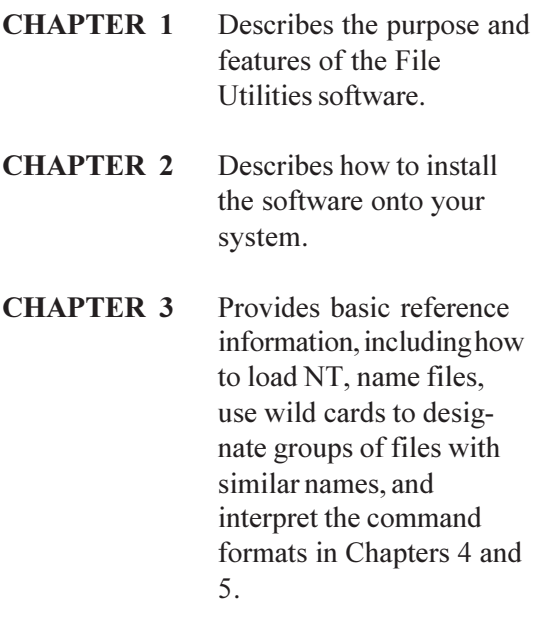

- **CHAPTER 4** Describes how to use the commands to obtain compatibility between *Thermal Advantage/ Solutions* software in NT and TA RMX Operating System, as well to obtain file importation capability into other software packages.
- **CHAPTER 5** Provides more advanced operations such as converting TA data in one step, removing points from your data, keeping track of error conditions in batch files, and networking.

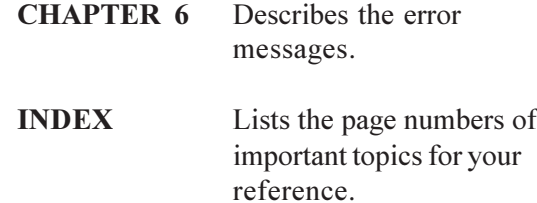

# Table of Contents

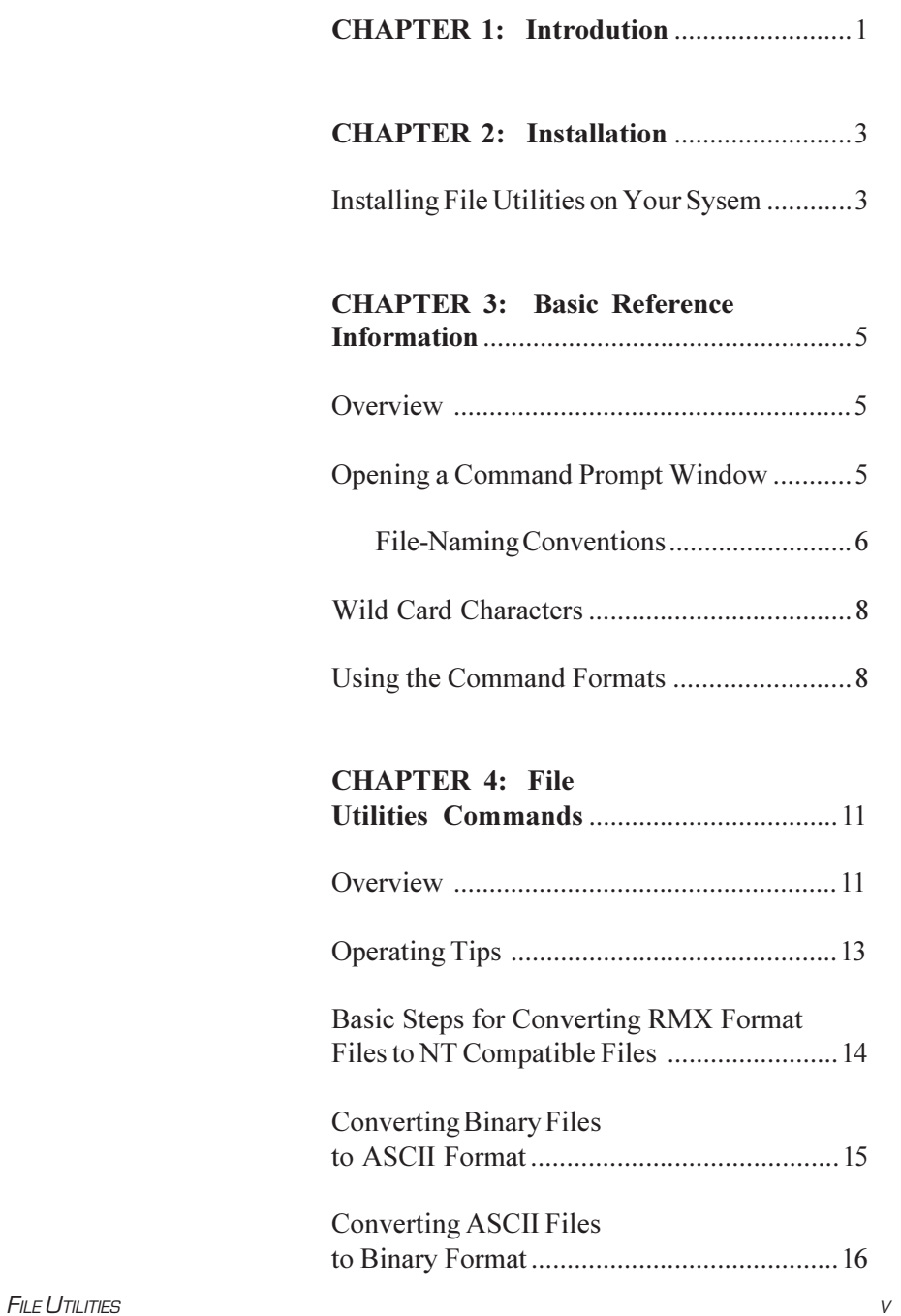

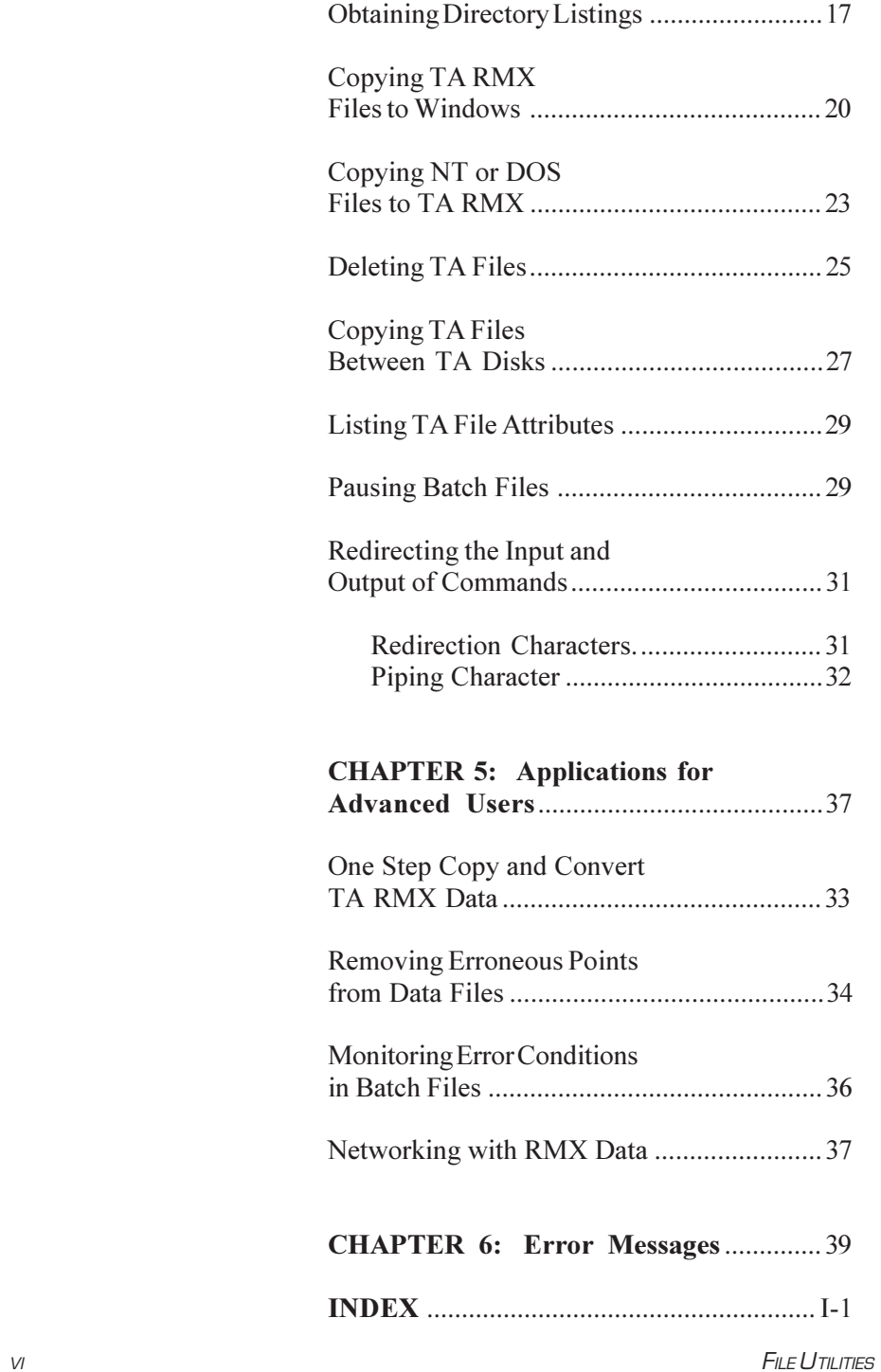

# CHAPTER 1: Introduction

The TS File Utilities package is a set of special commands that enable you to manipulate TA RMX Instrument Thermal Analysis data and report files through the computer's native operating system. This provides compatibility between *Thermal Advantage/Thermal Solutions* software and TA Operating System in RMX. In addition, the program provides file importation capability into other software packages (*e.g*., spreadsheet programs).

The TS File Utilities disk contains nine programs that enable you to:

- Obtain data file compatibility between *Thermal Advantage/Thermal Solutions* files and TA RMX files.
- Convert TA data files in binary format to ASCII files.
- Conduct maintenance routines of TA RMX files through Windows or NT.

Once the TA RMX files are converted, you can use them as you would any normal file.

Introduction

# CHAPTER 2: Installation

# Installing File Utilities on Your System

The File Utilities software is automatically installed in Windows® NT as part of the *Thermal Advantage/Solutions* installation during a "Typical" installation along with the other software components. Or, you may choose the "Custom" installation option to specifically select this component for installation. Consult the Getting Started Guide for further details. The TS File Utilities commands reside in the TA\RMX Utils directory where the software was installed..

Installation

# CHAPTER 3: Basic Reference Information

# **Overview**

This chapter describes:

- How to execute the TS File Utilities commands
- The file-naming conventions for NT, DOS, and the TA RMX Operating System
- How to use "wild cards" when entering commands
- How to interpret command formats.

If you need information on any of these topics, please read the appropriate section before going on to Chapter 4.

# Opening a Command Prompt Window

The File Utilities commands operate using a Command Prompt window. To access the window, follow these instructions:

1. While in NT, select **Programs/Command Prompt** from the Start menu. The current drive prompt, typically [C:\], will appear in the upper left corner of the window as seen in the figure on the next page.

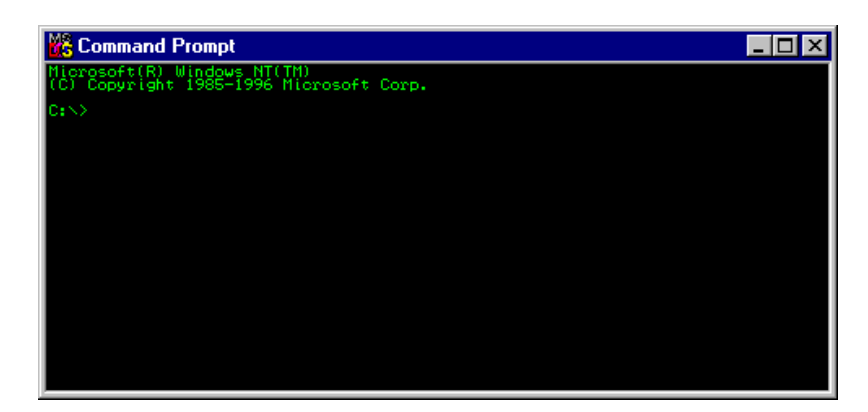

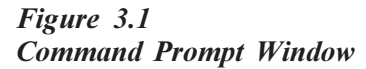

2. Change to the TS File Utilities directory (*e.g*., CD \TA\RMXUTILS). You can now enter one of the TS File Utilities commands.

## File-Naming Conventions

Whenever you create a new file, you must assign a name to it. There are two parts to a filename: the name and the optional extension, which are separated by a period (.). Table 3.1 on the next page shows the file-naming conventions for NT, DOS, and TA RMX files.

#### *Table 3.1 File-Naming Conventions*

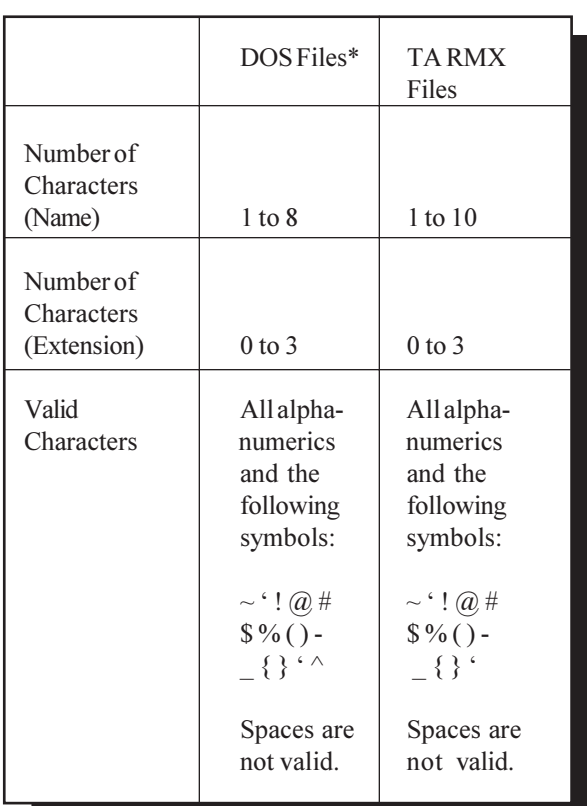

\* NT allows up to 254 characters and can contain any number of periods. However, TA DOS Specialty Data Analysis programs require DOS file-naming conventions.

When using TSGET, filenames with more than 8 characters will be truncated to 8 characters. Make certain that no conflicts occur.

### **NOTE:**

## Wild Card Characters

Wild card characters  $(?, *)$  take the place of one or more characters in a filename. This saves you time when you are using an NT or TS File Utilities command with a group of similar filenames. Refer to the NT online help index for further information.

# Using the Command Formats

Chapter 4 provides a **command format** for each of the TS File Utilities commands. A command format indicates the mandatory and optional specifications that you enter along with a command.

For example, imagine a command called XXX. You can direct the XXX command to operate on files in a specific drive by following the command with a drive designation (*e.g*., A:, B:, or C:). For example:

#### XXX A:

directs the XXX command to drive A. Thus, one of the specifications in the command format for XXX is the optional drive designation:

#### XXX [drive:]

The drive designation is shown in square brackets ([]) to tell you that it is an optional specification. If no drive designation is specified, the current drive is used. Before you begin, determine the drives where your RMX and *Thermal Advantage/Solutions* data reside. Typically, when using this program, the RMX operating system data files reside on the floppy drive A.

The hypothetical XXX command also has a mandatory specification: it operates on files, so you must designate a filename. For example:

#### XXX FILE1

tells the computer to execute the command XXX on the file FILE1. Thus, another specification in the command format for XXX is the filename designation:

XXX <filename>

The filename designation is shown in angle brackets  $(\le)$  to indicate that it is a mandatory specification.

XXX [directory\]

Two additional specifications that you will see in this manual are directory and subdirectory specifications. The TA RMX disk partition is divided into separate directories (*i.e*., DATA and REPORT), but the directories are entirely independent of each other. The NT disk partition can be divided into multiple subdirectories that branch from a main or parent directory. For example TA\RMX Utils\, RMX Utils is a subdirectory of TA.

The punctuation and spacing in the commands must follow the format exactly. When you specify a drive, you must always follow it with a colon (:). Directory and subdirectory specifications are followed by a back slash  $(\cdot)$ , not a front slash  $($ <sup> $\prime$  $)$ .</sup>

Combining all possible specifications for the command XXX, the format for this command becomes:

XXX [path]<filename>

Path is used to include the drive and the file's directory and subdirectory information in a command. This nomenclature will be used throughout the manual.

The command format abbreviations and symbols are summarized in Table 3.2.

#### *Table 3.2 Command Format Abbreviations and Symbols*

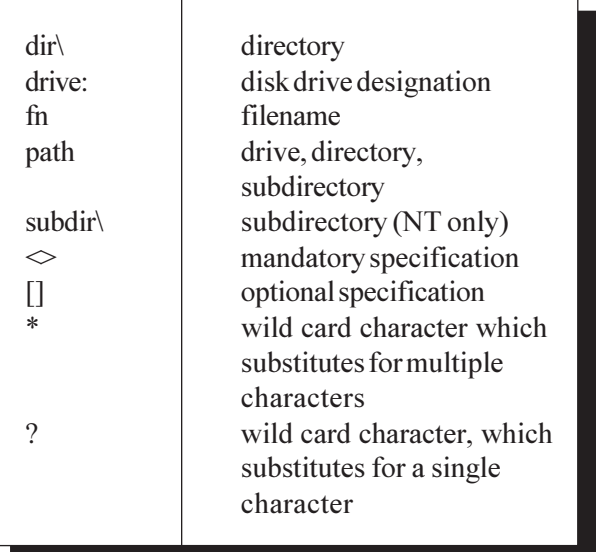

**NOTE:**

Remember to omit brackets when typing a command.

# Chapter 4: File Utilities **Commands**

## **Overview**

This chapter describes the File Utilities commands and lists their DOS equivalents where applicable. The table below summarizes those commands and lists which TA files (DOS or RMX) they apply to.

*Table 4.1 File Utilities Commands Applicable to NT Data File Formatted File Only*

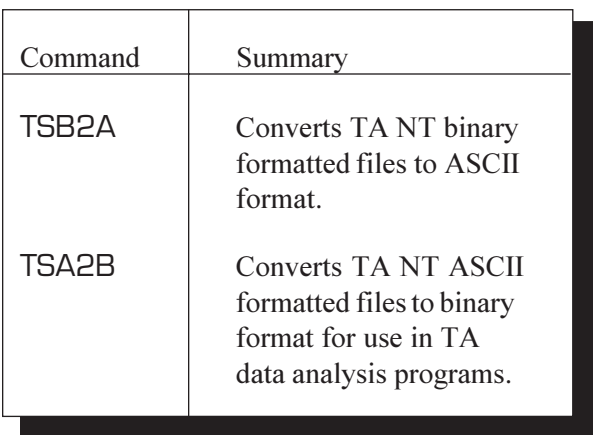

#### **Overview**

*Table 4.1 File Utilities Commands Applicable to RMX Data File Formatted File Only*

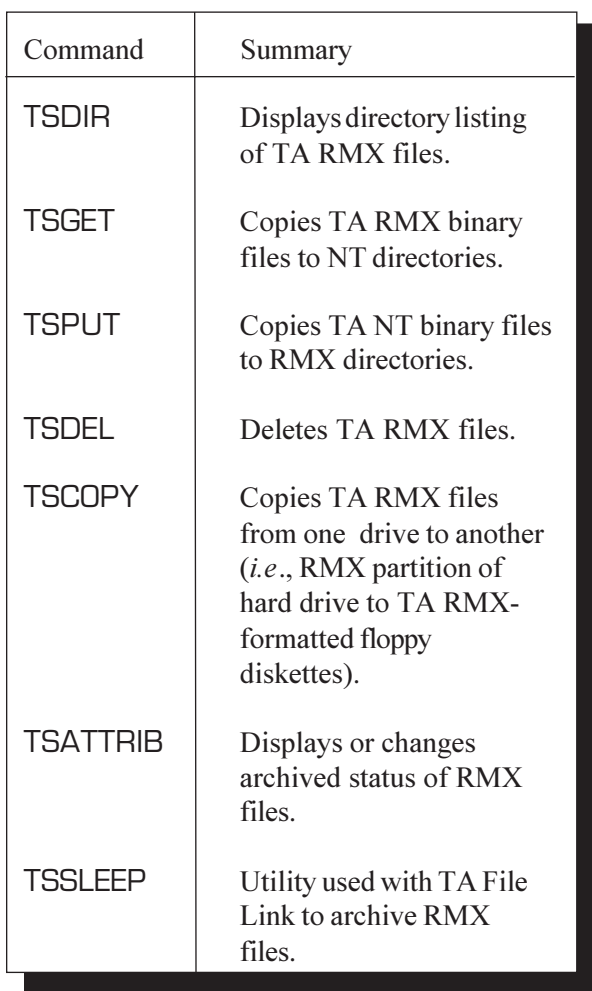

**NOTE:**

Do not attempt to use standard file commands on TA RMX-formatted disks. This usually results in meaningless strings of control characters or the message "File not found," depending on the command.

◆ CAUTION:

**Using standard file commands such as DEL and COPY on a TA RMX-formatted diskette can corrupt the diskette.**

# Operating Tips

The following is a list of tips that will help you use the File Utilities program.

- The terms "TA RMX disk" and "NT disk" refer to diskettes formatted for the TA RMX and NT operating systems. For instructions on formatting RMX disks, please see Chapter 3 of the *TA Instruments Thermal Analyst Operator's Manual.*
- TS File Utilities commands TSGET, TSDIR, TSCOPY, TSDEL, TSATTRIB, and TSSLEEP do not apply to *Thermal Advantage/Solutions* data files. Use the NT equivalent command where applicable.
- All NT and File Utilities commands must be executed with the ENTER key.
- The TS File Utilities commands do not operate on TA program files.
- A help message is displayed for any TS File Utilities command by following the command with a " $\frac{?}{?}$ " entry. Example: TSDIR /?
- The version is displayed for any TS File Utilities command by following the command with a " $/v$ " entry. Example: TSDIR /v

#### TSB2A

# Basic Steps for Converting RMX Format Files to NT Compatible Files

Listed below are the basic steps required to obtain compatibility between RMX files and *Thermal Advantage/Solutions* Software in NT:

- Copy RMX data to RMX-formatted floppy disks.
- Within NT, select Programs/Command Prompt from the Start menu.
- Change to the TS File Utilities directory. Type **CD C:\TA\RMXUTILS** then press enter.
- Insert the RMX-formatted floppy disk, into the disk drive of the NT computer.
- At the command prompt, type **TSDIR A:** then press enter. A listing of the RMX data contained on the floppy will be displayed.
- Next use the command TSGET to convert the files to NT format. You will need to specify a location on the computer hard drive to store the converted files. [TSGET A:\\*.\* C:\TA\DATA\RMX

When using TSGET, filenames with more than 8 characters will be truncated to 8 characters. Make certain that no file conflicts occurs.

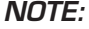

# Converting Binary Files to ASCII Format

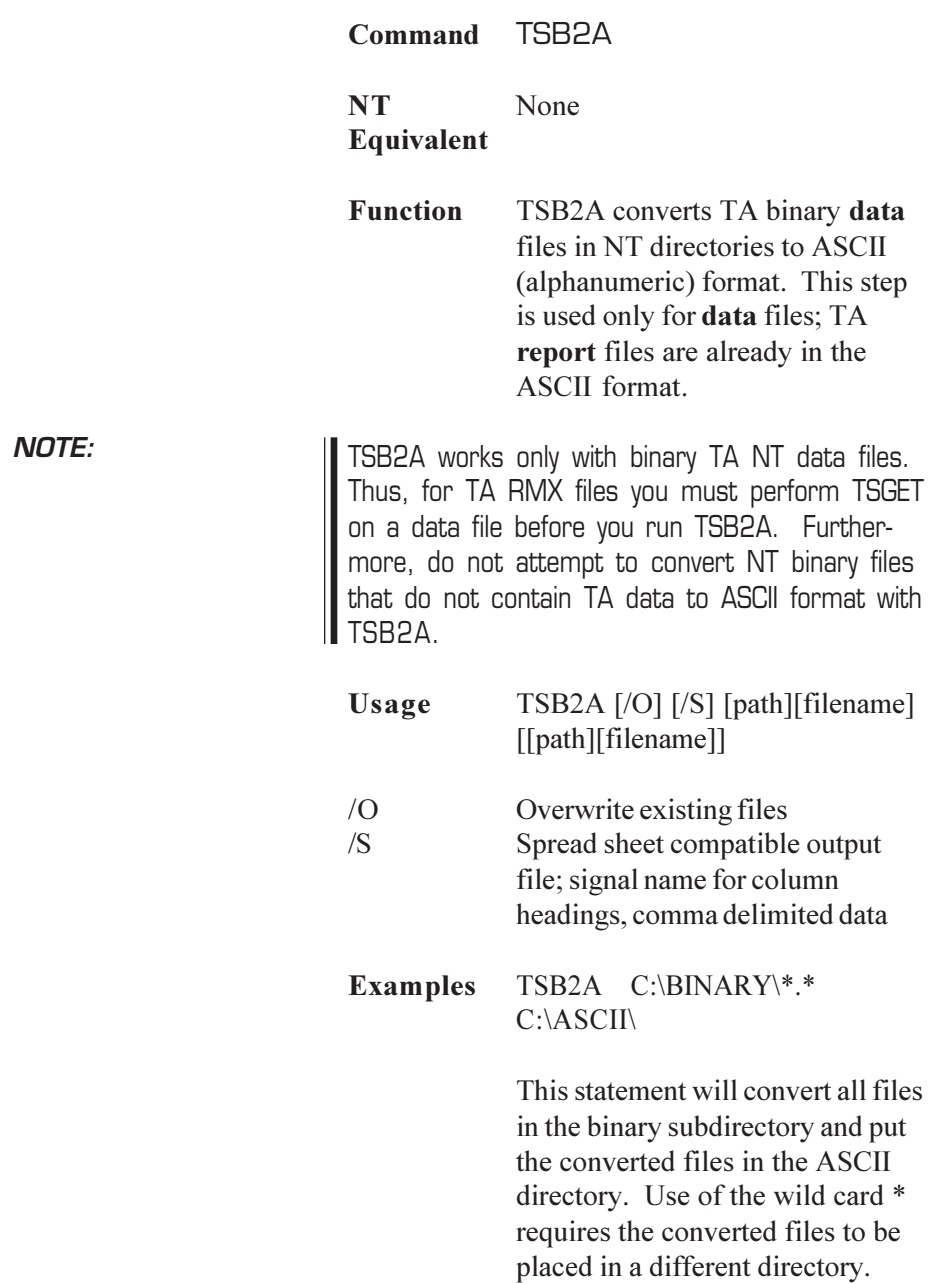

### TSA2B

## Converting ASCII Files to Binary Format

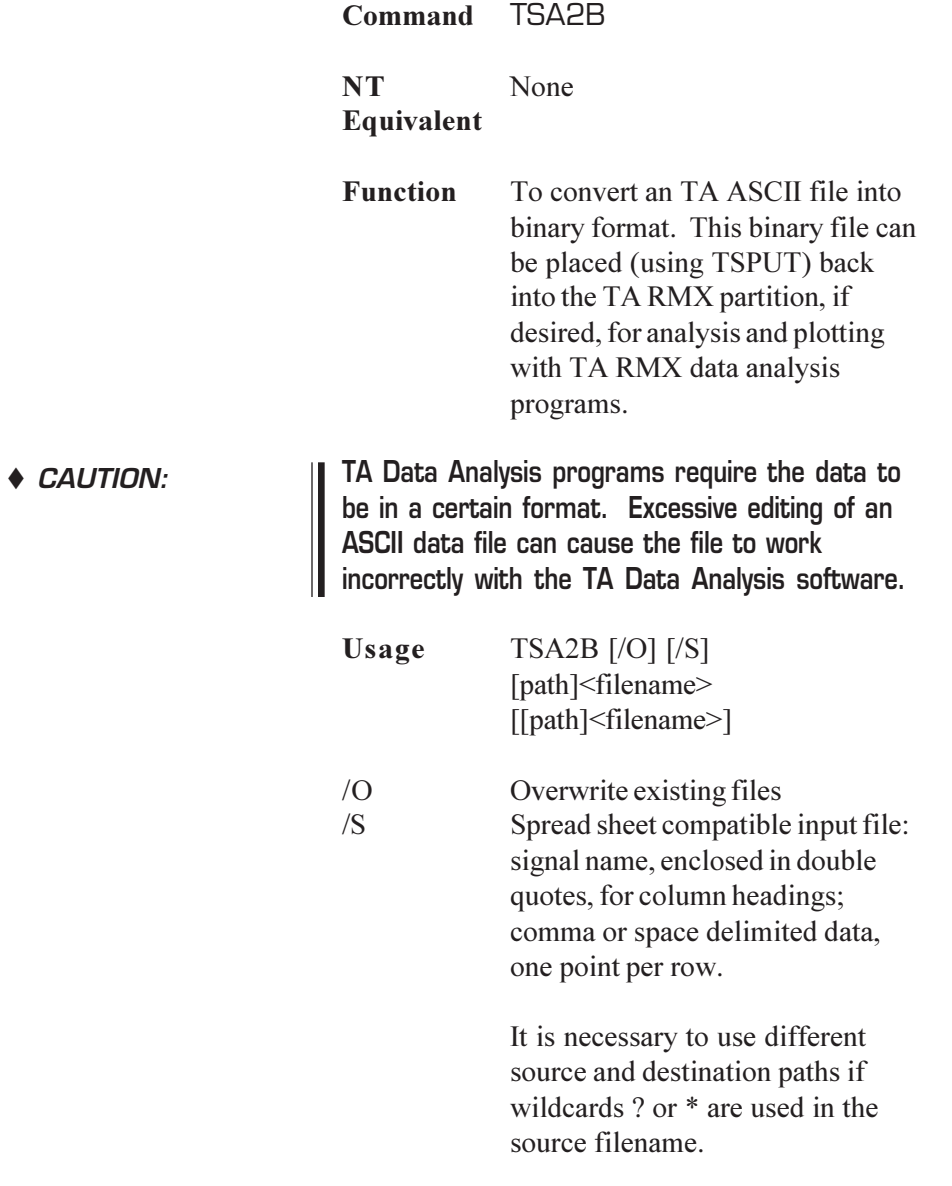

### Example TSA2B C:\ASCII\\*.\* C:\BINARY\

This command will convert all files in the ASCII directory to binary and put the converted files in the BINARY directory.

You should change either directories or filenames to prevent overwriting or losing TA data when not specifying a new filename. **NOTE:**

# **Obtaining** Directory Listings

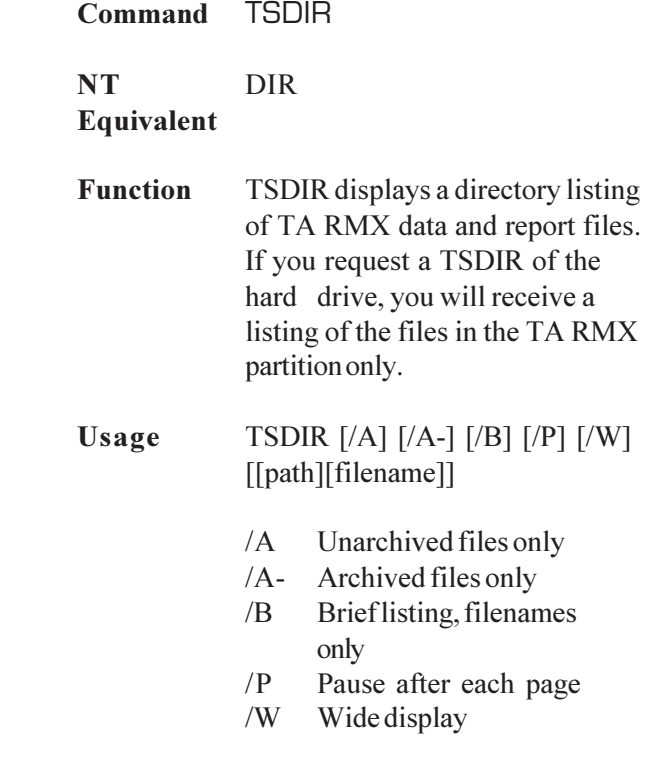

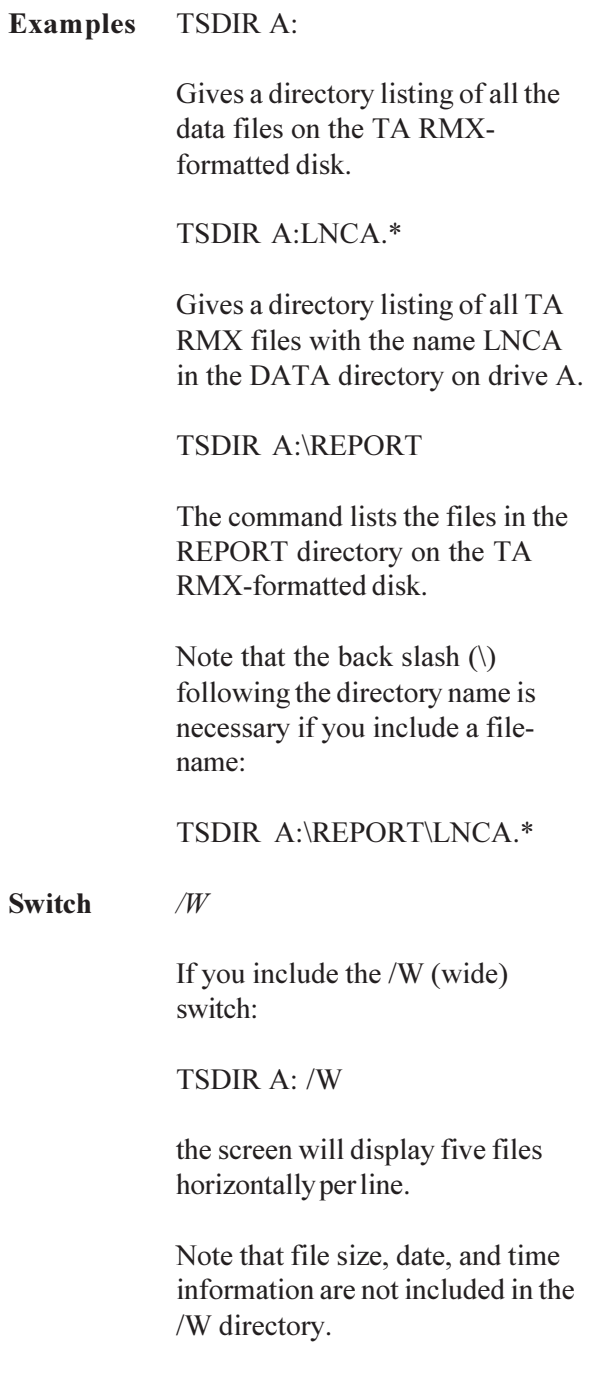

#### **Switch** */B*

If you include the /B (brief) switch: TSDIR A: /B, the screen will display only the filenames. This switch is often used in combination with the /P (pause) switch because the listing will often go beyond one page.

**Comments** Note that the file size, date, time, and archive information are not included in the /B directory.

> Two key strokes you may find useful when using the TSDIR command are the PAUSE key and CTRL-C:

PAUSE key - If a directory listing is longer than one screen length, you can pause the screen display by pressing PAUSE. To resume scrolling, press any key.

CTRL-C - (Hold down the CONTROL key, then press C.) This aborts the TSDIR command. This command is useful when the screen is displaying a long list and you do not want to look at the entire list.

### TSGET

## Copying TA RMX Files to Windows

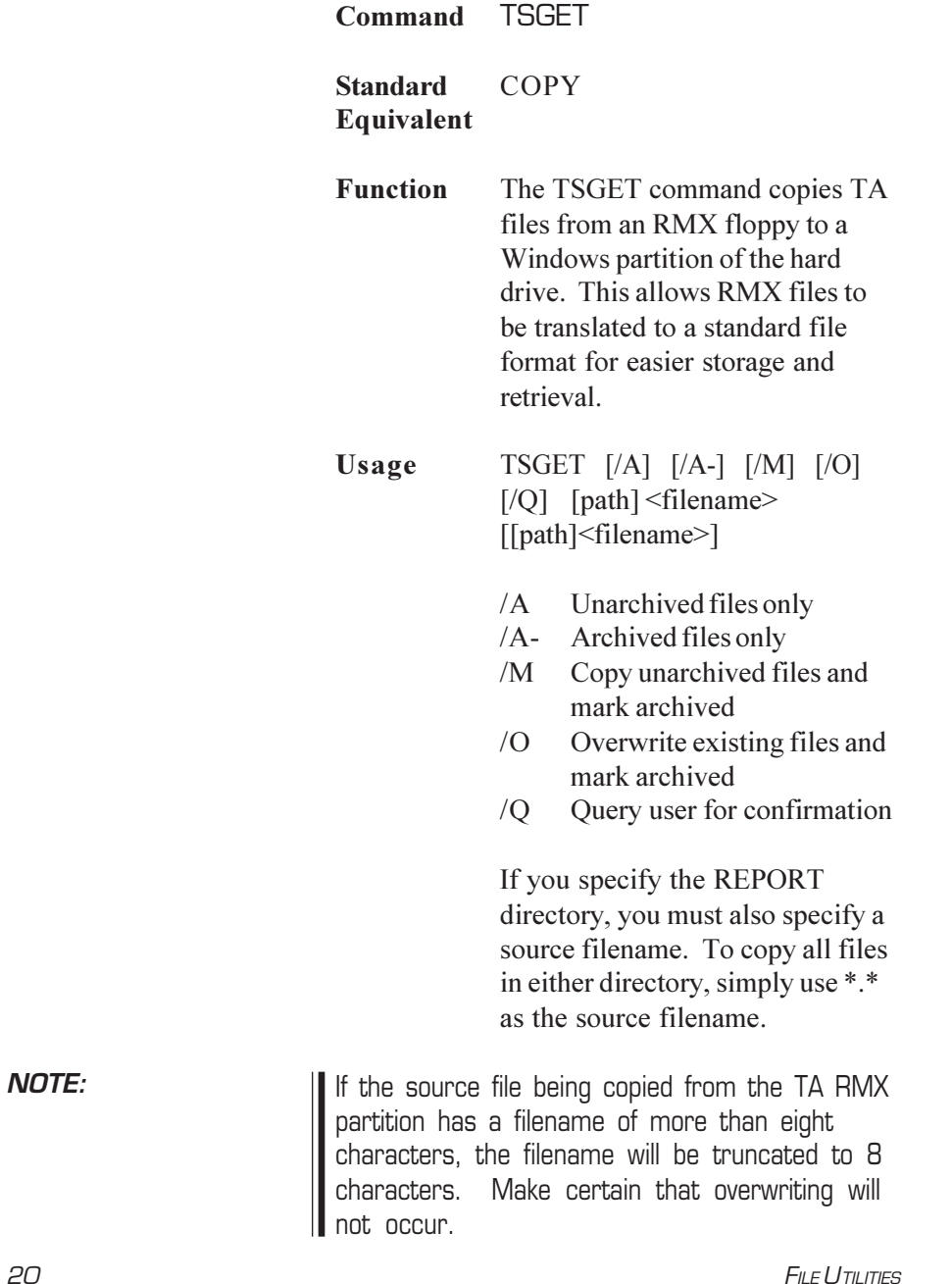

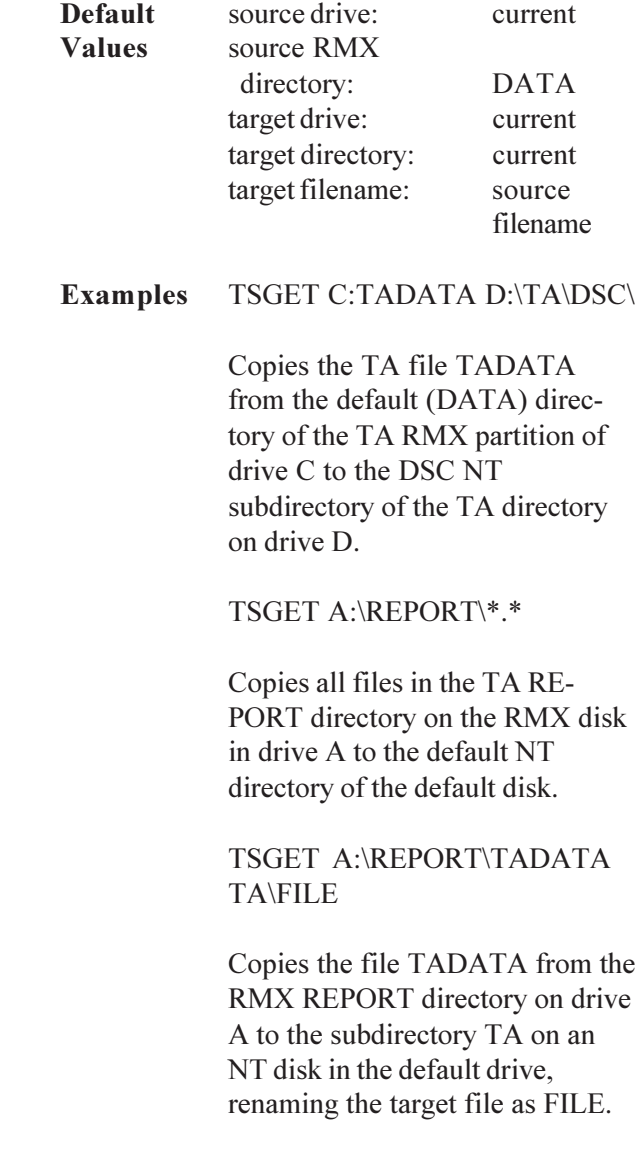

**Comments** When using wild cards, note that

TSGET A:\\*.\*

copies only the files in the default (DATA) directory; the REPORT directory must be specified:

TSGET A:\REPORT\\*.\*

## Copying NT or DOS Files to TA RMX **Command** TSPUT **NT** COPY **Equivalent Function** TSPUT copies NT or DOS files containing TA data to the RMX partition of the disk. Since ASCII files cannot be read by most TA Data Analysis programs, files that have been converted to ASCII with TSB2A should not be returned to RMX with TSPUT until they are converted to binary using TSA2B. **If you modify a TA file, the file may no longer work with the Data Analysis programs. The following portions of data files should not be changed: • MODULE\_the module type • ACTIVE / CLOSED \_ file status • VERSION\_ file version number • NSIG\_the number of signals • The formfeed character at the end of the parameter block • The number-of-signals byte following the form-feed character • The 80287 floating-point format.** TSPUT removes the method log from files generated with the Thermal Solutions software. **t** CAUTION: **NOTE: NOTE:**

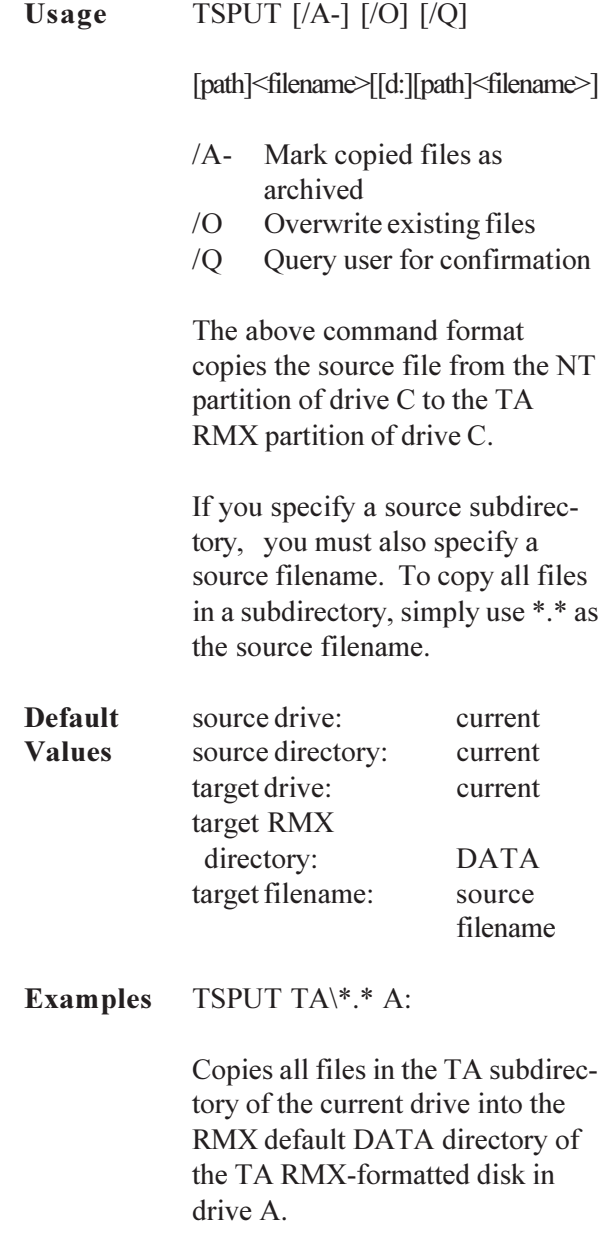

### TSPUT TA\FILE.1 A:REPORT\ FILE.2

Copies the binary NT file FILE.1 from the TA subdirectory on current drive and creates a new file, FILE.2, in the REPORT directory of a TA RMX-formatted diskette in drive A.

**Comments** When using wild cards, note that

TSPUT \*.\* A:

Copies only the files in the current NT directory; all other directories must be specified (*e.g*., TA directory: TSPUT TA\\*.\* A:)

# Deleting TA Files

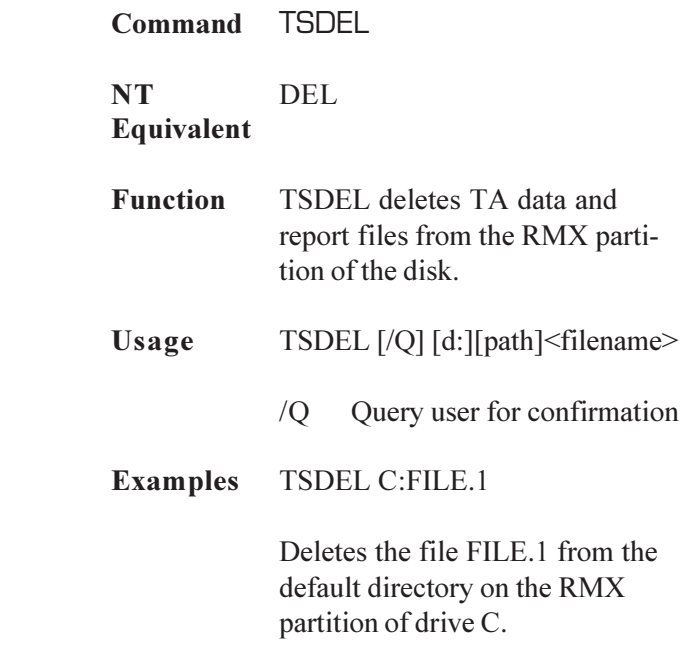

#### TSDEL A:REPORT\FILE.1

Deletes the file FILE.1 from the REPORT directory on the TA RMX -formatted disk in drive A.

#### **Switch** */Q*

If you include the /Q (query) switch, the command will query you before deleting the file. The / Q parameter is especially useful when you are deleting several files at once using a wild card:

TSDEL A:FILE.\* /Q

The above command will go through a list of files with the same name (FILE) and any extension (.\*) and prompt before deleting each file.

For example:

A:FILE.1 Delete it? (Y/N) A:FILE.22 Delete it? (Y/N) A:FILE.333 Delete it? (Y/N)

Respond with Y, N, or Q (quit). The command will continue to prompt you until it reaches the last file in the set unless you respond with Q, which aborts the TSDEL command.

#### TSDEL

**Comments** Use caution when using wild cards with TSDEL. This command deletes all TA files from the default RMX directory and drive. It is good practice to obtain a directory listing (with TSDIR) before deleting groups of files with wild cards.

# Copying TA Files Between TA Disks

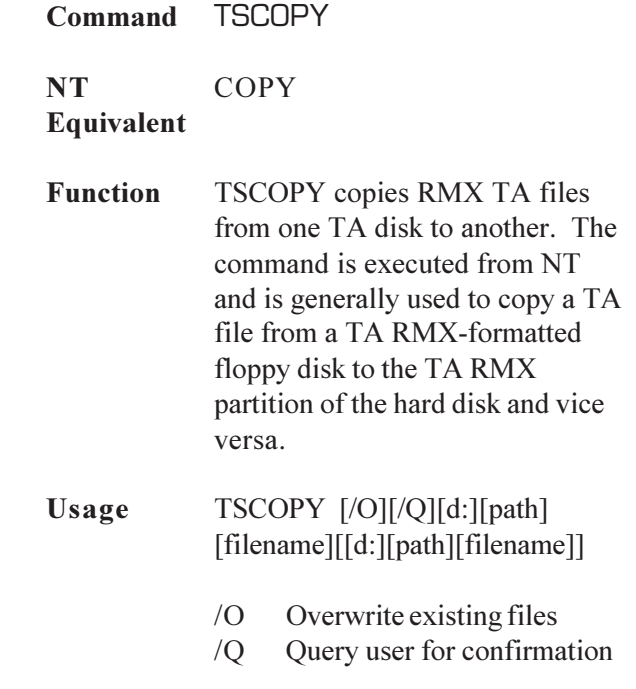

TSCOPY

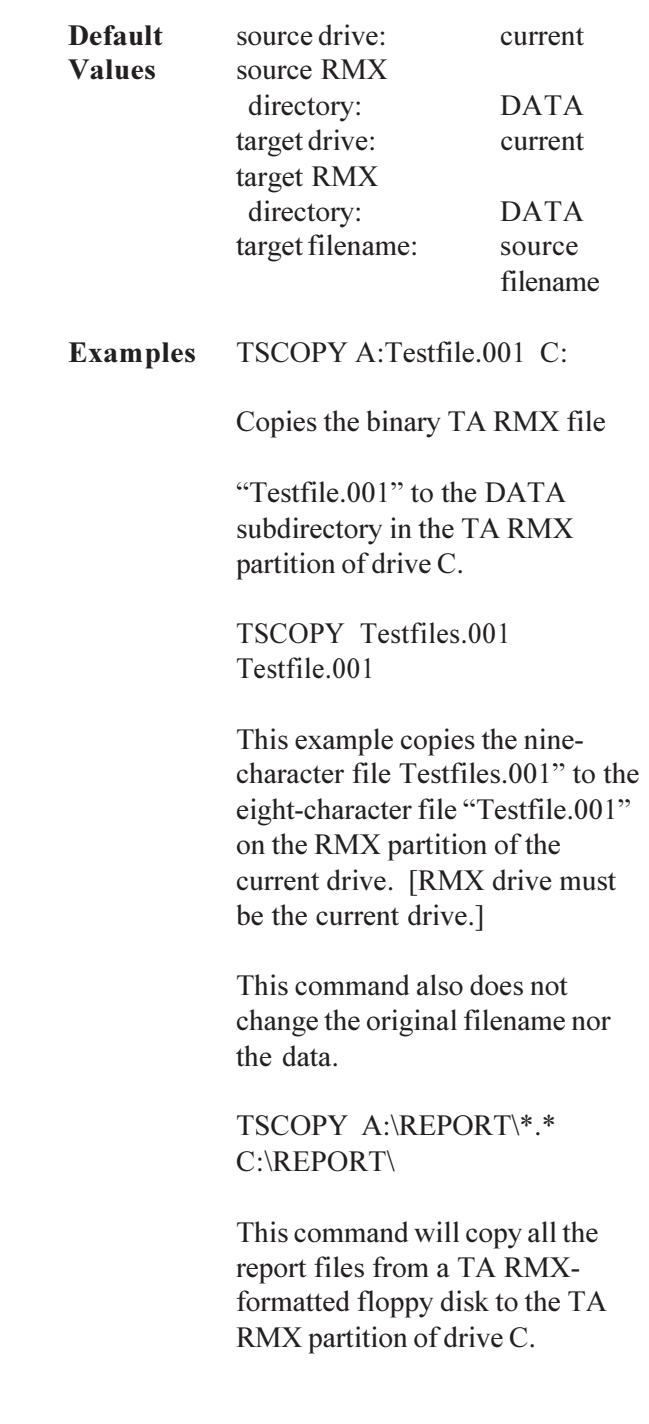

Listing TA File Attributes

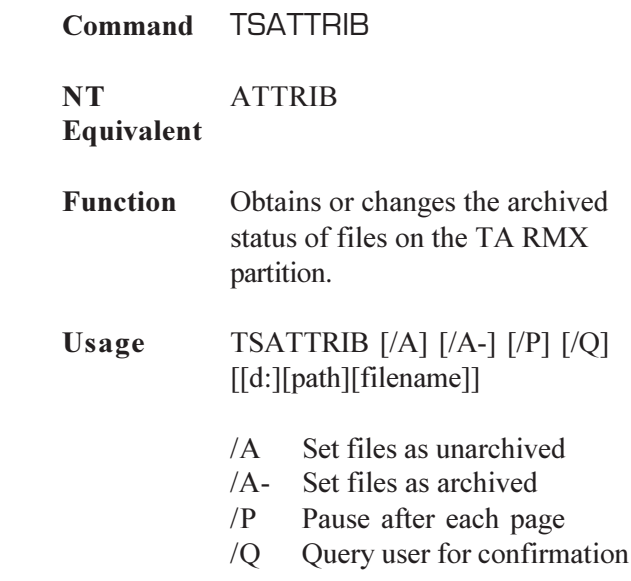

# Pausing Batch Files

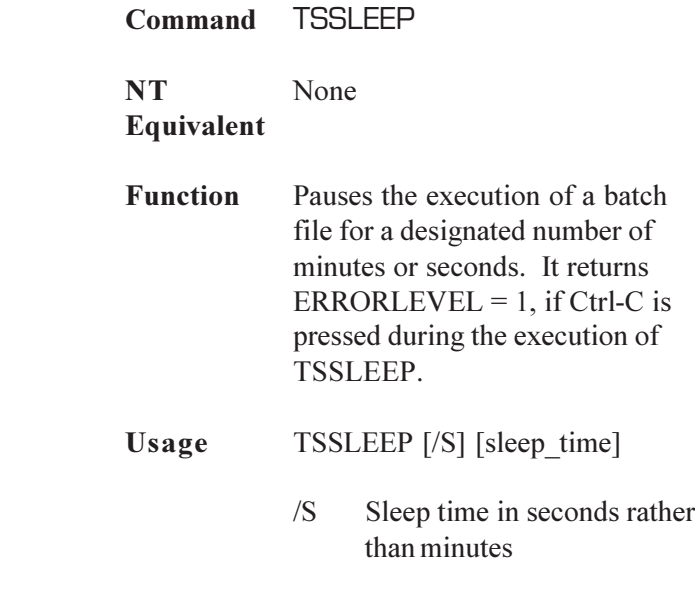

Default is 5 minutes sleep time.

**Example** Example use of TSSLEEP can be found in the "Networking" section on page 41.

## Redirecting the Input and Output of Commands

As with NT commands, you can use input/output redirection and piping characters with TSDIR, TSDEL, TSGET, and TSPUT.

Do not use redirection with the commands in Do not use redirection<br>the query (/Q) mode. **NOTE:**

### Redirection Characters

The redirection characters  $(\le, >)$  direct the input or output of an operation to a specific device. For example, to obtain a hard copy of a directory listing, enter:

TSDIR > PRN:

The phrase "> PRN:" tells the computer to redirect the output of the TSDIR command to the printer (instead of the screen). Thus, the > character is called the output redirection character. The input redirection character is <.

## Piping Character

The piping character (|) enables you to send the output of a TS File Utilities utility to another Windows NT utility. For example, to obtain a directory listing of all files on the default drive and place them in alphabetical order with the NT SORT command, enter:

TSDIR | SORT

The phrase "| SORT" tells the computer to "pipe" the output of the TSDIR utility (a directory listing) to the NT SORT utility so that it can be placed in alphabetical order.

# Chapter 5: Applications for Advanced Users

# One Step Copy and Convert TA RMX Data

With a simple NT batch file you can copy TA data from the TA RMX diskette to the NT partition and covert the binary data into an ASCII format. Use any ASCII text editor and write the following commands, saving them as a file named TACNC.CMD:

TSGET A:\*.\* C:\TA\BINARY\ IF ERRORLEVEL = 1 GOTO END TSB2A C:\TA\BINARY\\*.\* D:\TA\DATA\ IF ERRORLEVEL = 1 GOTO END :END

You must first create the TA/BINARY and TA/ DATA subdirectories.

This batch file will get TA files from the RMX diskette and put them in the TA/BINARY subdirectory in the NT partition of drive C. The files in the BINARY subdirectory will be converted to ASCII format and saved in the DATA subdirectory. The IF ERRORLEVEL statement allows the program to exit if Ctrl-C or Ctrl-Break is pressed during the file transfer or conversion process.

**NOTE:**

## Removing Erroneous Points from Data Files

This procedure is used to remove erroneous data points from the TA data files. 1. Using the data analysis program, rescale your data and record the exact time that the erroneous data occurred. You may want to select the points as the line type in the Data Analysis program so that you can observe individual data points. For large data files, you may have to use time or temperature limits to eliminate data compaction and to observe each individual point. 2. If your data is stored on an RMX disk (instead of NT), use TSGET to move your data from the RMX disk to the NT partition. 3. Use TSB2A to convert your binary data into ASCII data. Do not use the /S switch for spreadsheets because it removes the header information, which is needed to convert the data back into binary. 4. Import the ASCII data into your spread sheet software (*e.g*., Excel for Windows, Version 4.0, works well.), but do not parse the data. Parsing the data puts commas, etc. into the file that causes errors when converted to **NOTE: NOTE:**

binary data.

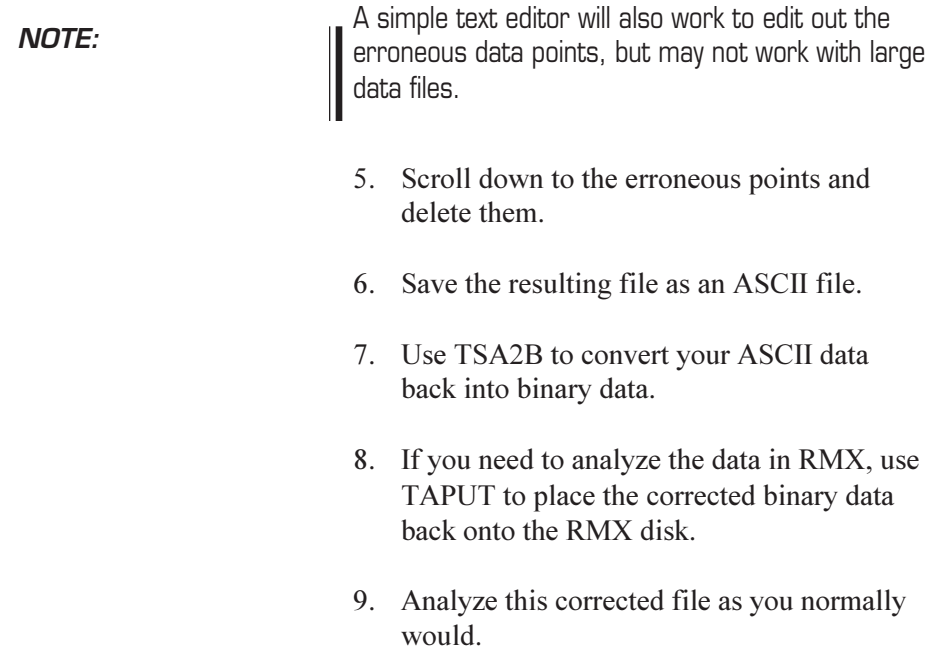

## Monitoring Error Conditions in Batch Files

The File Utilities software contains errorchecking routines that generate an appropriate message to notify you if an error occurs. Each of these error messages also has a unique code that can be read by the NT IF ERRORLEVEL command. Thus, if you incorporate File Utilities commands in your batch files, you can include error-checking routines that specify actions for specific error conditions. For example, the line:

IF ERRORLEVEL = 1 ECHO MY PROGRAM FAILED

means "If error condition  $#1$  is encountered, print the message 'MY PROGRAM FAILED' on the screen.

## Networking with RMX Data

TA File Link is an optional product that allows a second computer (the TA server) access to the files on the hard drive of the TA RMX controller. File Utilities are used from the server to transfer data from the RMX controller to the server. This data can be made available to all other network computers through a network card and network software on the server. You must supply the network card and software to assure maximum network compatibility.

The following batch file can be placed on the second computer (server) and when executed will continually update the server with the latest TA RMX data. This file is called TA\_XFER.CMD

:START TSGET D:\*.\* C:\DATA\ /M /O IF ERRORLEVEL = 1 GOTO END TSSLEEP %1 IF ERRORLEVEL = 1 GOTO END GOTO START :END

The batch file is executed by typing

TA\_XFER 10

where 10 is the delay time, in minutes, between data transfers.

Do not use TSPUT or TSCOPY to move files from the server to the TA Thermal Analyst when it is running the TA Operating System in RMX. Reboot the Thermal Analyst into NT or DOS before using TSPUT or TSCOPY. **↑ CAUTION:** 

#### **Networking**

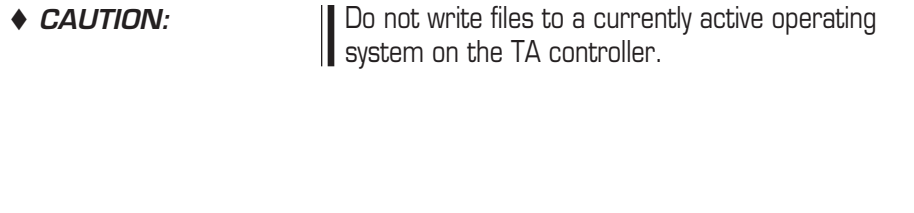

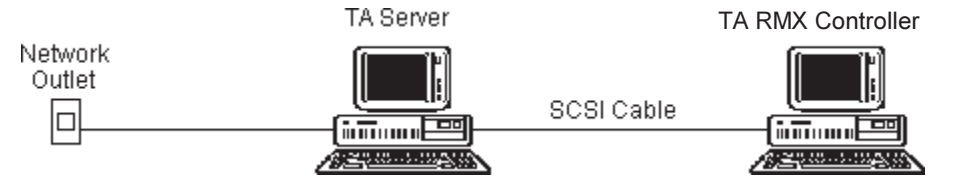

# Chapter 6: Error Messages

Listed below are the error messages you may encounter when using File Utilities. A brief explanation of how to correct each error is provided. Can't copy a file to itself Problem: The input and output filenames are the same. Solution: Use a different output filename or path. Can't create destination <filename> Problem: An I/O error occurred when opening an output file. Solution: Check the drive and try again. The disk may be corrupted and unusable. Can't create destination file for <source\_file> Problem: A legal input filename is not a valid output filename. The DOS and RMX filename conventions are similar, but not exactly the same. When transferring between one file system and the other, a new filename must be used when the output filename would be invalid.

valid, but the RMX filenames are invalid: Filenames may contain the characters / or ^. (2) The RMX filenames are valid, but the DOS filenames are invalid: • Filenames may be greater than eight characters in length. Filename extensions may be greater than three characters. • More than one "." was used in a filename. Filenames containing printing, non-alphanumeric characters other than ! # \$ % & ( ) - @ \_ ' { } and ~. Solution: Use a different output filename. Destination cannot be an RMX drive Problem: An attempt has been made to copy to an RMX formatted disk in drive A or B. The disk should be a DOS-formatted disk. Solution: Check that the correct type of disk was used.

For example:

(1) The DOS filenames are

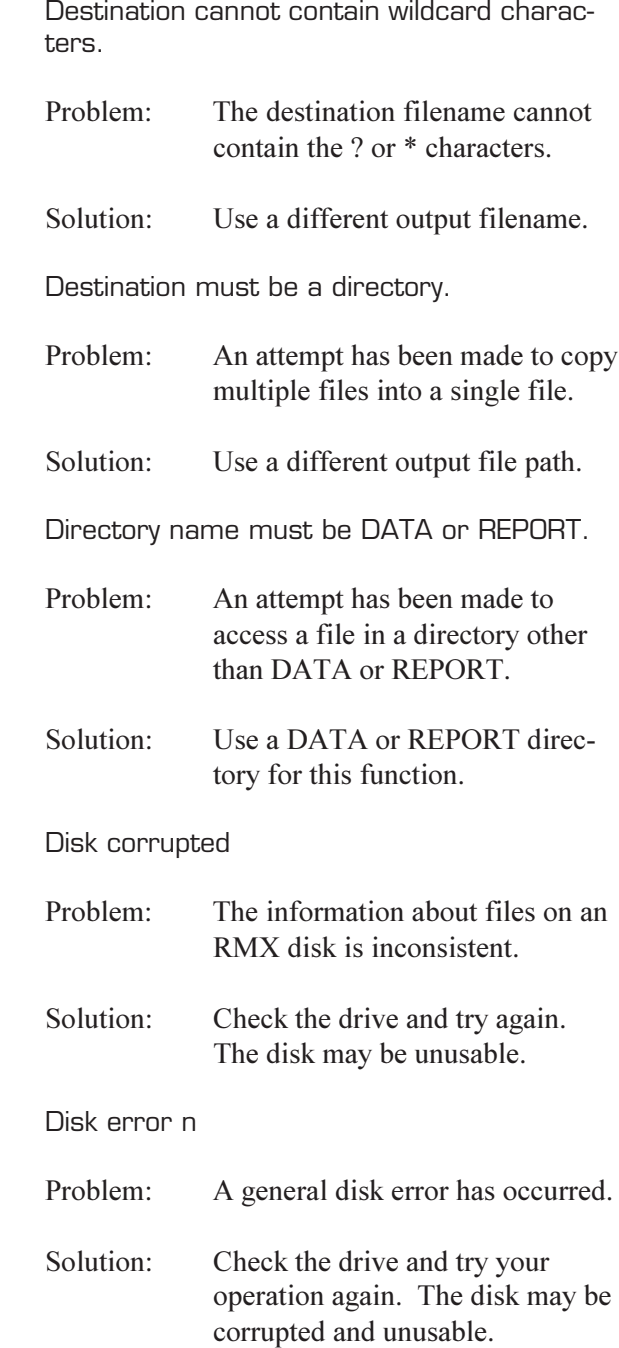

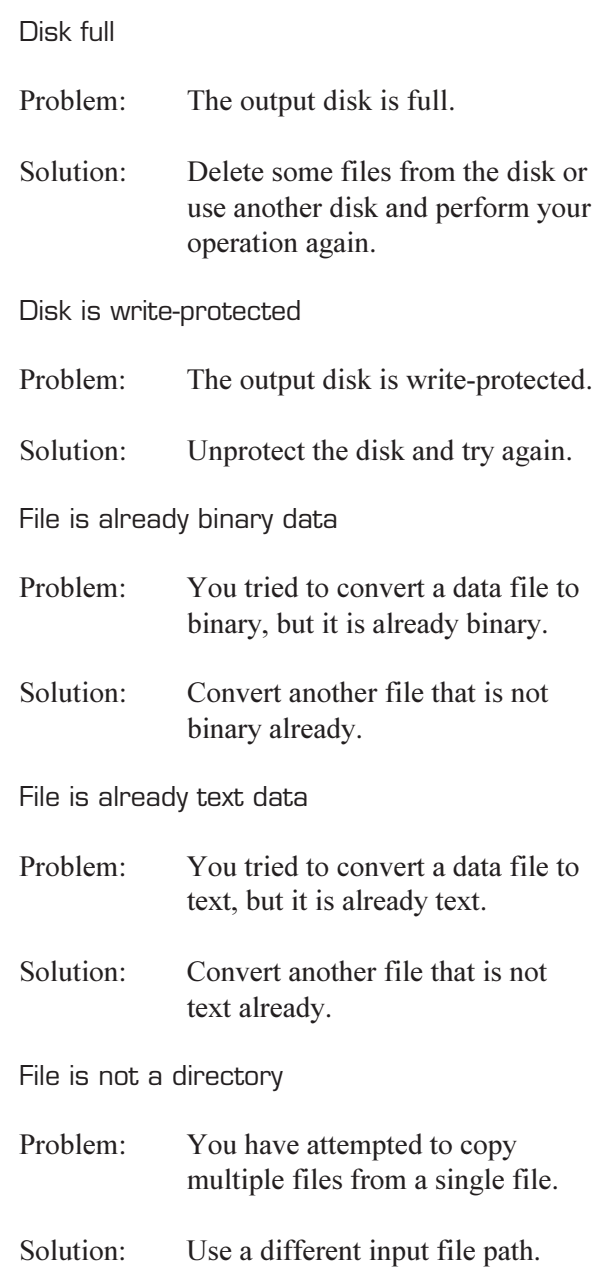

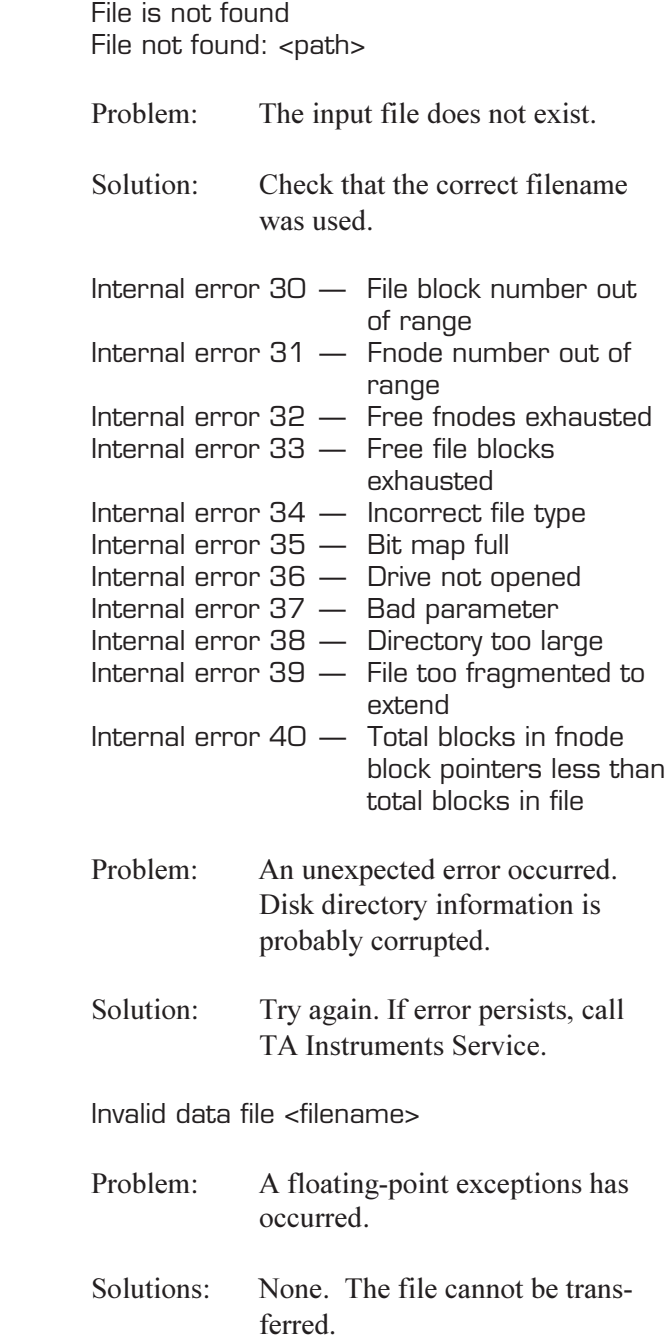

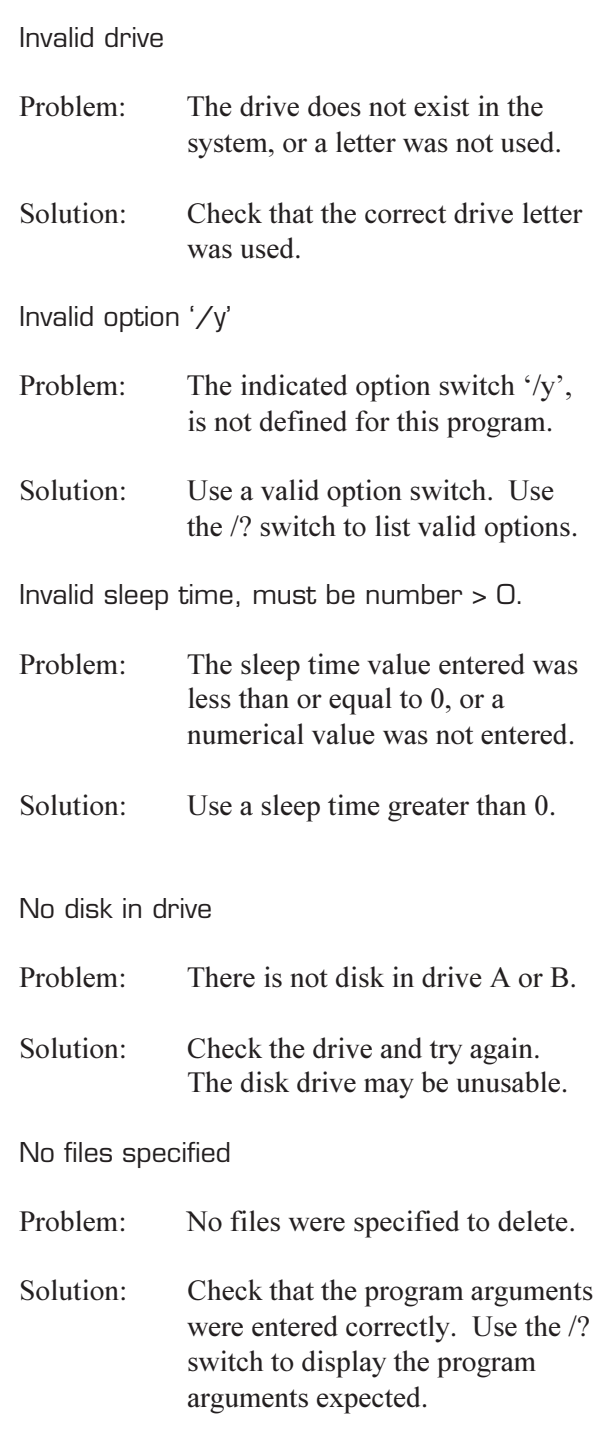

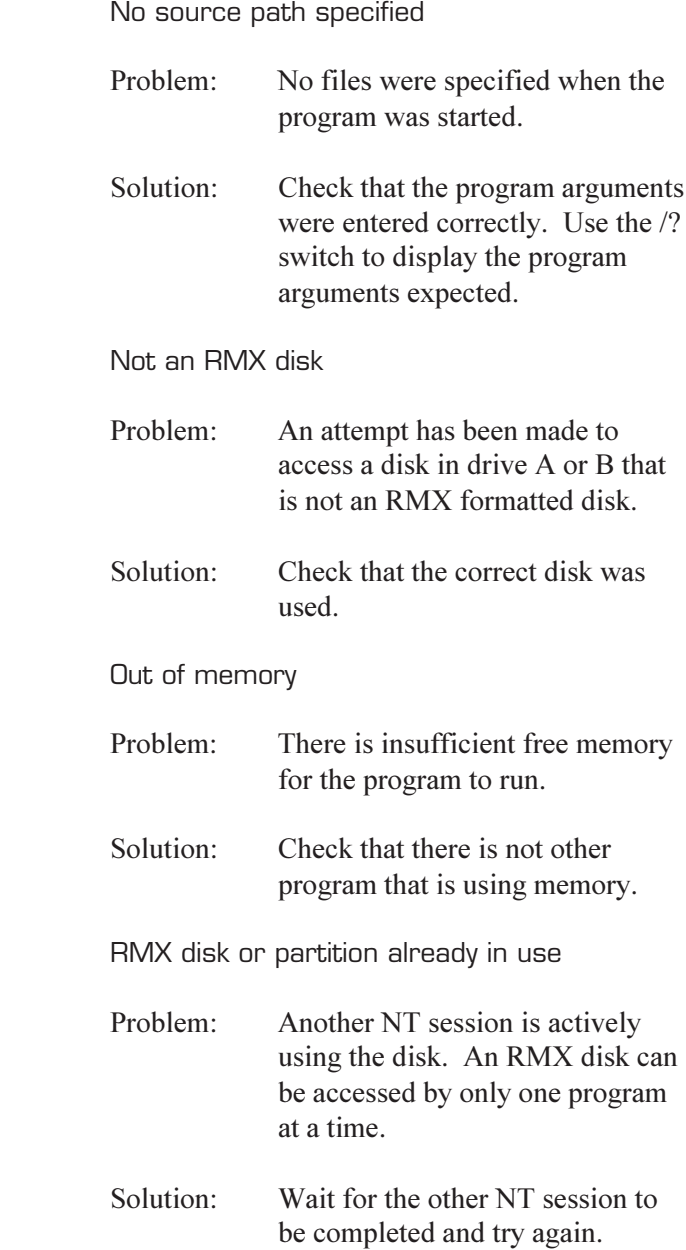

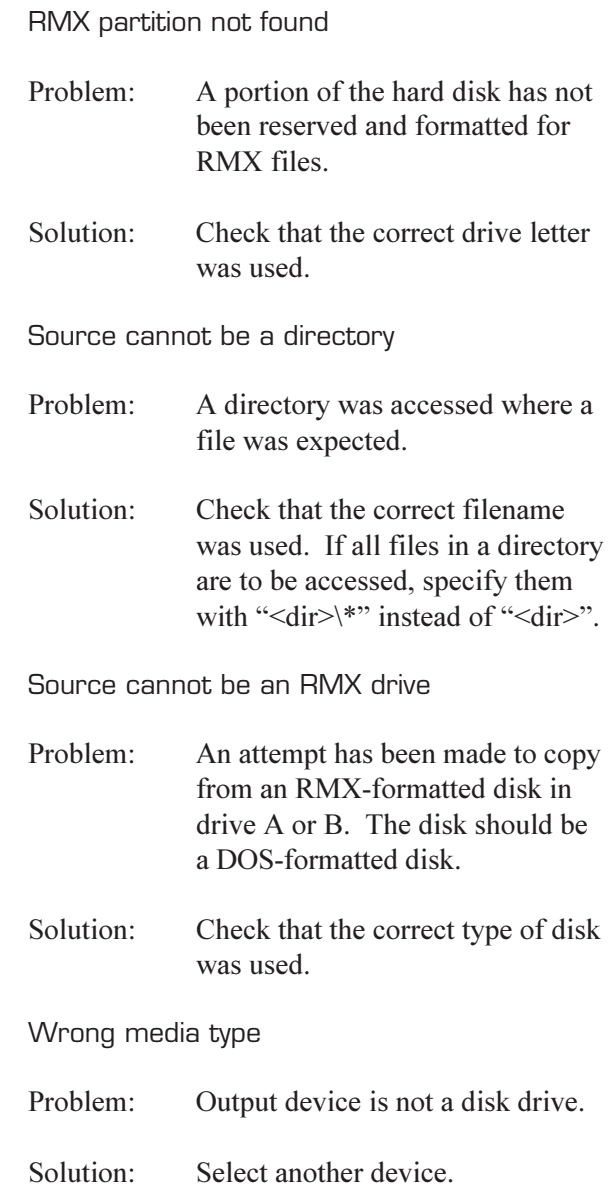

# Index

### A

ASCII files converting to binary 16

### B

batch files error conditions 36 pausing 29

binary files converting to ASCII 15

### C

command formats abbreviations and symbols 10 using 8

Command Prompt window opening 5 commands redirecting 31

### $\Box$

data conversion 33 removing erroneous points 34

description of program 1

Directory Listings 17

## E

error conditions monitoring with batch files 36 error messages 39 ERRORLEVEL command 36, 37

## F

File Utilities commands 11 description 1 operating tips  $13-14$ 

### files

converting ASCII files to binary 16 converting binary files to ASCII 15 copying DOS files to TA 23 copying NT files to TA 23 copying TA files between TA disks 27 deleting TA 25 error conditions 36 listing TA file attributes 29 naming conventions 6 pausing batch files 29

## I

installation 3

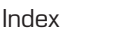

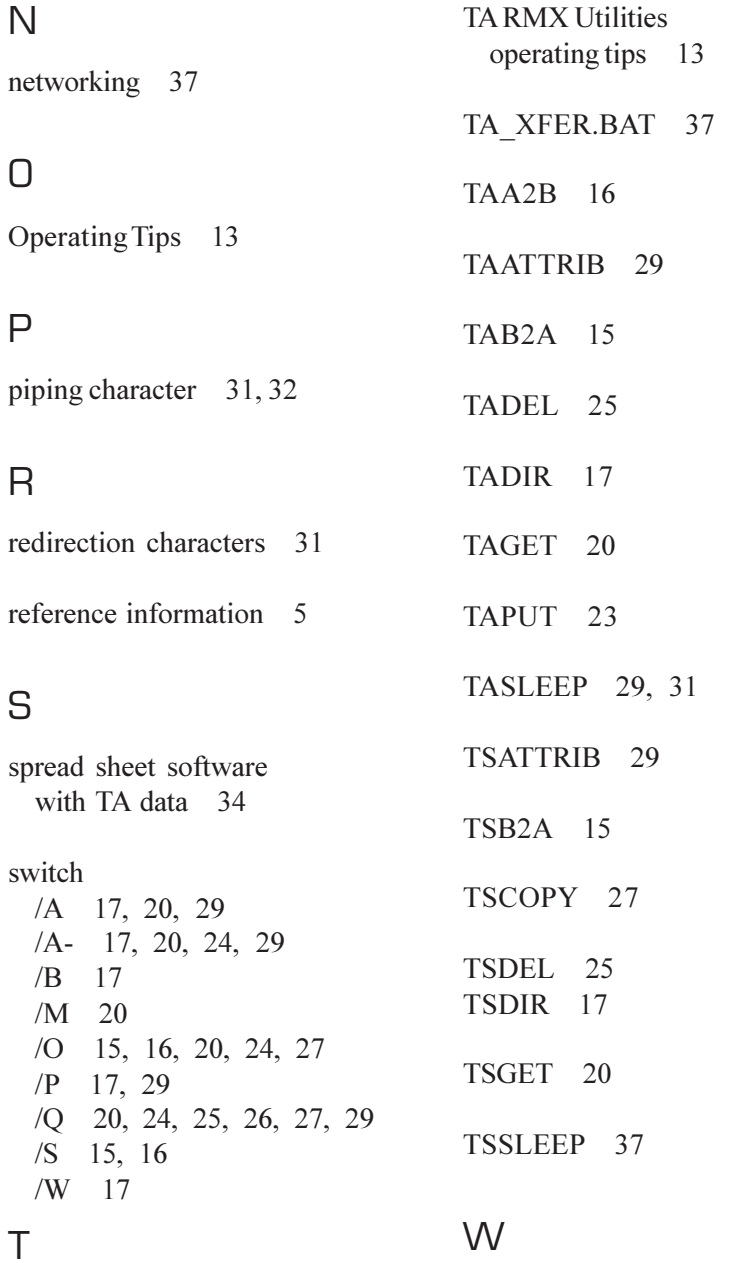

TA RMX data copying and converting 33 Wild cards 8, 22

I–2 FILE UTILITIES